# QuickHide

#### [Download](http://evacdir.com/bullion/bustle/lockwood/enjoy/?genuineness&newmill=ZG93bmxvYWR8eXQ5TVRSeGMzeDhNVFkxTkRVeU1qRXhNSHg4TWpVM05IeDhLRTBwSUhKbFlXUXRZbXh2WnlCYlJtRnpkQ0JIUlU1ZA&UXVpY2tIaWRlUXV=genocide)

**Free Download** 

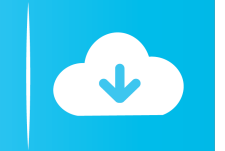

This little app quickly hides all Windows, as well as the quick launch and notification area buttons on the taskbar. It is a complete replacement for the Start button that does not really replace anything but brings all menu and window elements in their original location. What do you think of it? Do you prefer working with desktop shortcuts instead of a makeshift replacement for the Start button? Share your thoughts with us in the comment section below. In the past, it was possible to download and use Windows utilities in a variety of languages. This practice, however, seems

to have fallen into disuse. Today, the situation is similar to what it was like with desktop wallpapers: once upon a time, there were a plethora of wallpaper apps on the market, but not any longer. New Windows users, of course, can now download and install Microsoft Paint, which is available in three languages (English, French and German). The application, which had its last update in 2011, is not exactly a Wallpaper Resolver, as it simply lets users to create new images, but it offers an option to make them clickable (whereas earlier, users had to move the mouse cursor over the images), and it allows the user to paste a picture from the clipboard. Several basic image editing tools are included in the

Windows setup, which includes a color picker, the RAW conversion tool, a screen capture tool and an image editor. Also available, when creating an image, is the choice of various color schemes and the ability to adjust the image's size and orientation. The application can be used to save the new image or to send it by email. Other apps for Windows include the CuteCat, a cute cat-themed image editing tool; SoftCard, which was developed by Windows Mobile 7 users; and the WindowsLive Photo Gallery, a feature of Windows Live services (previously included with Windows Live Essentials). Bottom line It seems that Windows users are currently enjoying the Windows 8 experience without the need of a third-

## party app, which, according to me, is a shame, as the standard media and photo apps that come bundled with Windows are actually quite good. Are you surprised that Paint is the only app for Windows 8 that is available in several languages? Let us know what you think in the comments section below. The Windows Vista Resource Kit, part of a collection of tools bundled with Windows Vista, has been released today, after a six-month delay. This kit is a

**QuickHide Keygen Full Version**

Launch all windows and icons on the screen (Dolby Surround 7.1) Keyboard Shortcuts: Ctrl+Shift+H hides all

# windows and icons on the screen. Ctrl+Shift+L restores them all in the original position. QuickHide Publisher: KeymacroSoft Publisher's website: it's not that useful if you're accustomed to resorting to hotkeys for basic commands. And the point is that it's NOT for basic commands. In most cases, you won't use it. You use hotkeys for what they are supposed to be used for - it is the most "normal" way to use a computer.Q: How to prevent access to admin by default I want to prevent access to my admin pages by default. I tried using this line of code: config.load\_before\_apps = true but when I reload my rails server I have the problem that all the routes, without specifying a namespace, are added to my

### routing as I have admin namespaces. For example, all the routes of my app : [GET] /contact 77a5ca646e

QuickHide is a small-sized and portable piece of software with a very simple mission: it immediately hides all windows, along with the quick launch and notification area buttons once you trigger a key on the keyboard. Similarly it can bring them up again to put all elements in the original location. The app does not feature any kind of options or configuration settings. Instead, it applies the "what you see is what you get" principle. Use hotkeys to hide/show all windows and icons There are two keys designated for hiding and making everything visible again, namely Ctrl and

Shift, respectively. Unfortunately, they cannot be changed, which is troublesome when attempting to carry on with normal activity on the computer, especially if you're a fan on keyboard shortcuts in general, since the Ctrl and Shift keys are part of most global hotkeys, and QuickHide overrides them.View the app in Task Manager only The good news is that the program is not visible anywhere on the screen. It does not create a shortcut on the desktop or in the system tray area. Its process may only be observed in Task Manager, from where it can be terminated as well. For those looking to become stealthy regarding their PC activity, QuickHide could be of service, but it's not that useful if you're

# accustomed to resorting to hotkeys for basic commands. Performance results CPU and RAM consumption is minimal, so the tool does not put a strain on the overall performance of the computer. It had a great response time and did not trigger Windows to hang, crash or pop up error messages. Portability benefits Since installation is not an issue, you can simply drop the program files in any part of the hard disk and directly run the executable file, as well as save QuickHide to a USB flash drive or similar storage unit, in order to run it on any PC with minimum effort and no previous installers. What's more, it does not modify Windows

registry settings or create extra tools on the disk, leaving it clean after removal.

Features: Hide/show all Windows and all system icons immediately Works with any Windows version Hide/Show the icons on desktop Hotkeys Show/Hide the system tray Hide/Show the quick launch area buttons Show/Hide the notification area buttons Create/Remove shortcut on the desktop View the app in Task Manager System requirements: Windows XP/Vista/7/8/8.1/10 0.0

**What's New in the QuickHide?**

Small and Portable Desktop Hider is a small tool with an easy and friendly interface that helps you quickly hide all windows and show them again. 25 Comments Hi, Is there a way to hide the

# taskbar with this tool? It would be very nice to have a "Hiding and Unhiding windows" which takes me back to the desktop with only the open windows. Thanks. Hello. Just a quick question, how do you hide the taskbar? I've tried to put the "Allow the taskbar to be hidden when my keyboard is in sleep/hibernate mode" option on the settings, but it doesn't work. Thanks. Hi. I need the opposite of the program. Instead of hiding all the windows, how can I show all the windows? I mean, everytime i click on a program it's not visible and i have to Alt+Tab to see the program. It's so annoying. Please help. How do I prevent windows from activating when I don't want them to? Or for that matter, how can

I make it so that ALL programs are shown on the desktop? I don't want anything to activate unless I deliberately activate it, and it's so difficult because there are so many things in my "saved" list that I only want to see when I open my PC! Hi. I don't have any "main" or "saved" list. Every time I start my PC, every program I use is shown on the desktop. There's no possibility of saving programs, there's no such option, and there's no such "saved" list. I want to keep only the ones I use, and that's it. Hi, I'm using Windows 7, and there's no "save" list either. It seems that every program I start automatically get saved to the desktop, and I don't have any way to change this. I want to keep only the ones I

# use on my system, not all of them. Hi. Thanks, this tool's great. I am using Windows XP. I have searched everywhere in internet but none of the answers are correct. It shows all the open windows. I want to hide them. I have changed all the settings but none of them is working. Hi. The main thing I would like to know is how do I hide the taskbar? I have a

custom menu, and when I open my menu, all the programs that are open on the desktop are not hidden. Please help. i get the message "Windows Key Ring key is missing. See for a list of steps to recreate this error. how do I fix this error Hi. I've tried to install this program on Windows 7, but it doesn't work! I get

Titles Achieved Facts about me Profile Alumni Twitter Log-ins PM's Email: Prognome is a gamer; I have been playing games since my early childhood, and I am still playing today. I started my career with the Super Nintendo, and then I moved to Sony Playstation. Then I discovered Valve, and I couldn't stop playing games. I'm a part of the huge PC gaming community, and I am a part of the Steam gaming community.I'm using Steam since its launch, and I have a

### Related links:

[https://www.solaiocompound.it/wp-content/uploads/2022/06/MoreDB\\_Lite.pdf](https://www.solaiocompound.it/wp-content/uploads/2022/06/MoreDB_Lite.pdf) <https://festileaks.com/wp-content/uploads/2022/06/elaharl.pdf>

[https://likesmeet.com/upload/files/2022/06/oa81Yy1Z7IPetzeZ9M5f\\_06\\_8475351fa2f30f6d6c4c20b978ba2e51\\_file.pdf](https://likesmeet.com/upload/files/2022/06/oa81Yy1Z7IPetzeZ9M5f_06_8475351fa2f30f6d6c4c20b978ba2e51_file.pdf) <https://jadoo344fpx.wixsite.com/nelluroti/post/portable-smartgit-3-9-8-2-x64-updated> <https://ready2reading.com/wp-content/uploads/2022/06/CLIP.pdf> <https://cyberguinee.com/annonces/advert/ecran-tactile-dell-latitude-e7240-i7-4600u-210-ghz-8-go-256-go-ssd/> <https://holybitcoins.com/?p=7312>

[http://www.brickandmortarmi.com/wp-content/uploads/2022/06/Mach5\\_Mailer.pdf](http://www.brickandmortarmi.com/wp-content/uploads/2022/06/Mach5_Mailer.pdf)

<https://giessener-daemmstoffe.de/wp-content/uploads/2022/06/quinpall.pdf>

<https://www.spinergo.com/wp-content/uploads/2022/06/gabrbap.pdf>